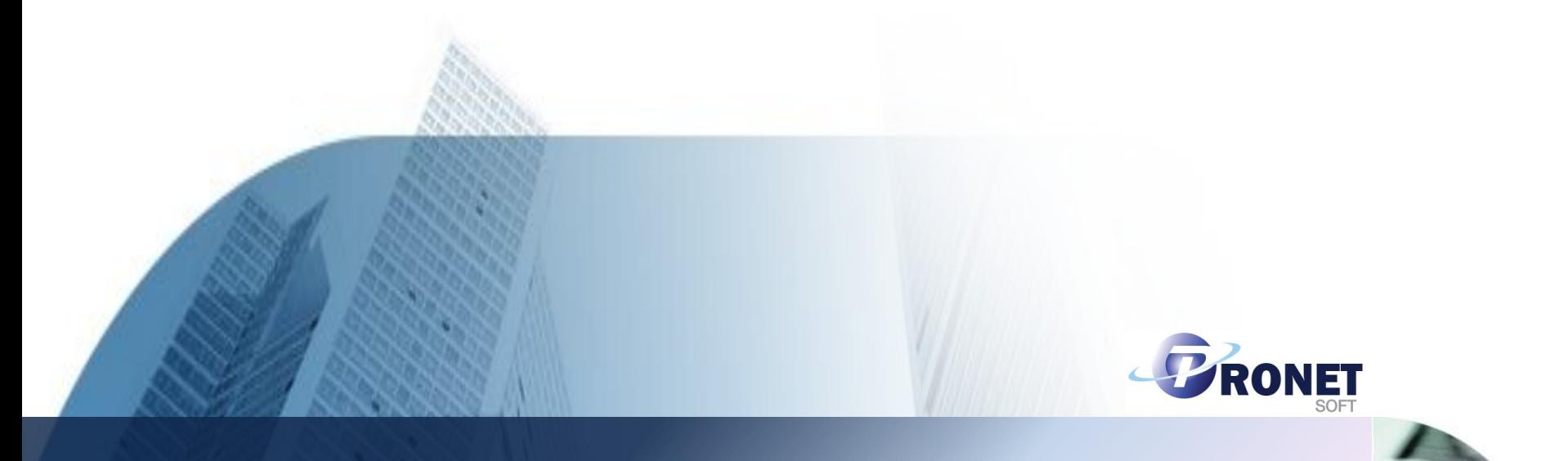

## **네트워크형 Server 및 Client 세팅**

## PRONETSOFT.CO 박경현 대리

**http://www.pronetsoft.com/2010/1920** 

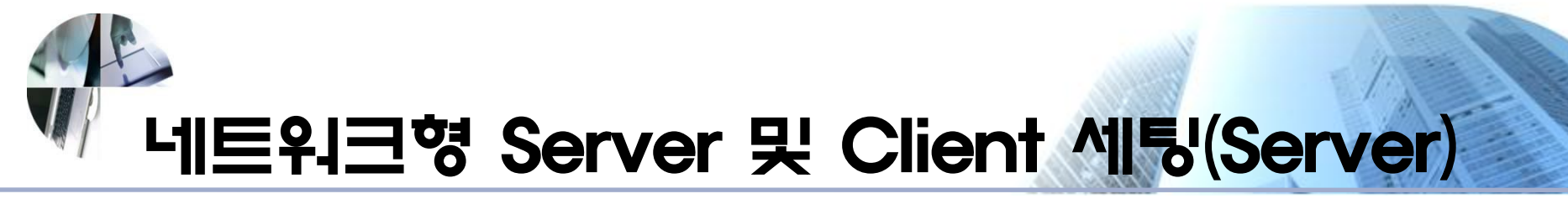

Autodesk 제품내에서의 Server의 개념은 Network License Manager가 설치될 일반적인 컴퓨터를 의미하며 일반적으로 24시간 운영이 되는 컴퓨터를 권장합니다. Ex) 프릮터에 연결하여 쓰고 있는 컴퓨터

1. 일반적인 체크 사항 Windows 운영체제의 경우 방화벽을 반드시 확인하여 체크를 해제하여 줍니다. 제어판 – Windows 방화벽

가. 방화벽 사용 안함.

- 소규모 업체나 자체 네트워크망이 구성되어 있지 않은 업체의 경우
- 개인용 PC를 Server 사용하는 경우

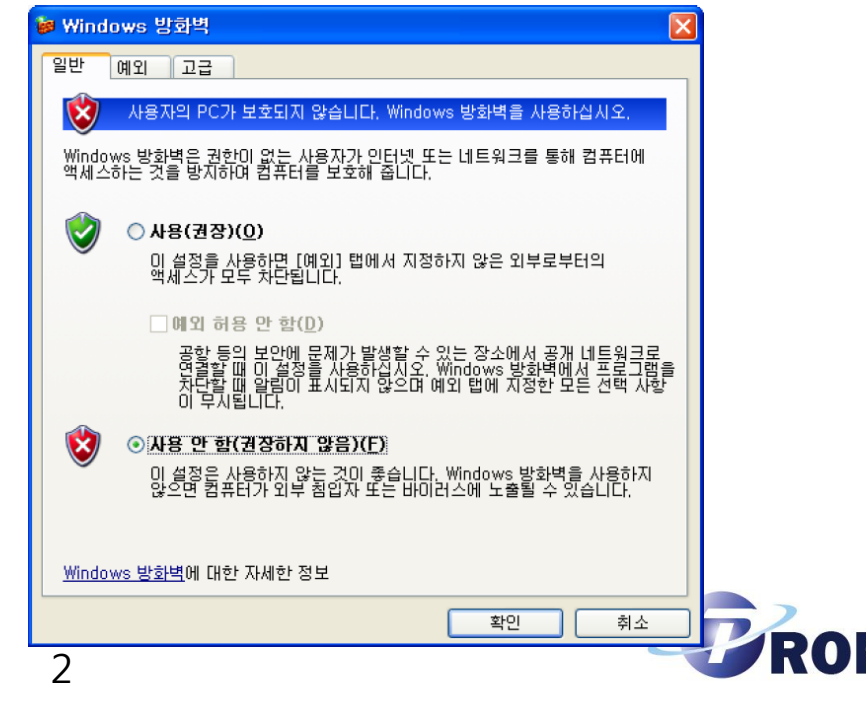

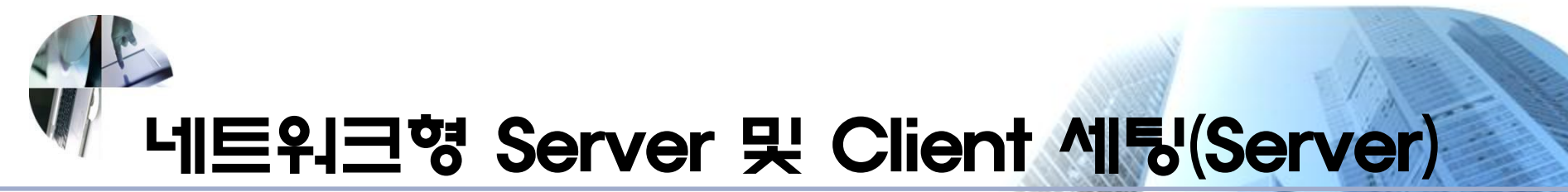

- 나. 방화벽 사용
- 중소기업이상의 네트워크망이 구성되어 방화벽을 사용하는 경우
- 개인용 PC가 아닌 공용 컴퓨터(Server)에 설치하는 경우
- 기본으로 개방되어 있는 포트 (2080) 외에 별도의 포트추가
- 포트 번호는 27000~27009에서 선택 (중복서버의 경우 27005번부터 시작)

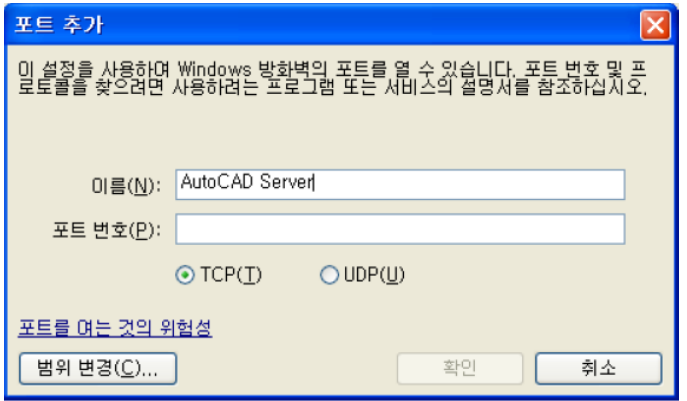

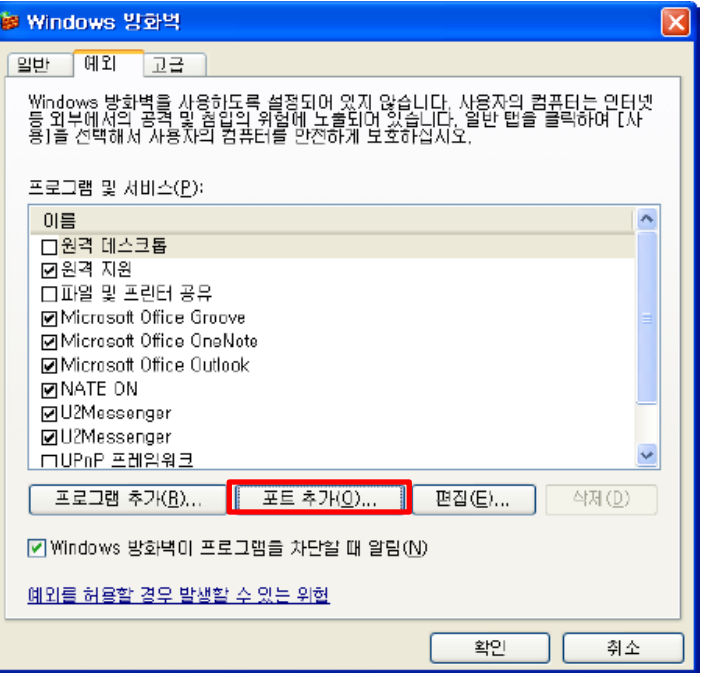

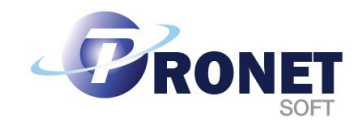

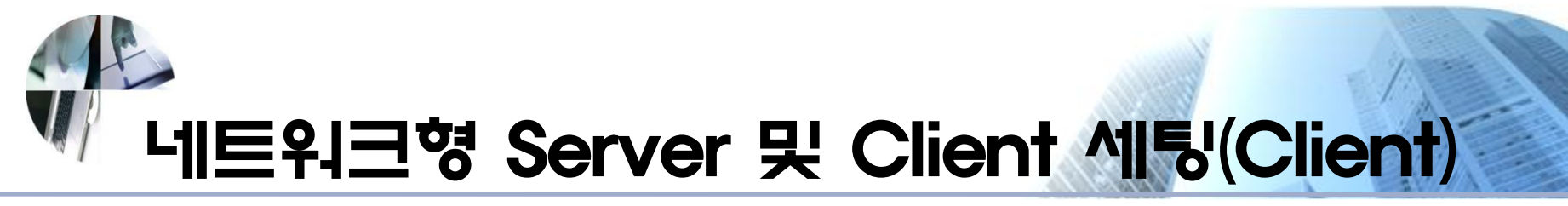

Client란 일반적으로 네트워크버전에서 사용하며 네트워크에 접속해서 라이선스를 받아 쓰는 Autodesk 제품을 의미합니다.

1. Server의 접근을 위한 셋팅 홖경

가. 홖경변수(제어판-시스템-고급-홖경변수) - 시스템변수에서 새로만들기를 클릭한 후 아래의 홖경을 구성 - 변수 이름 : ADSKFLEX\_LICENSE\_FILE 변수값 : @서버아이피 또는 서버호스트명

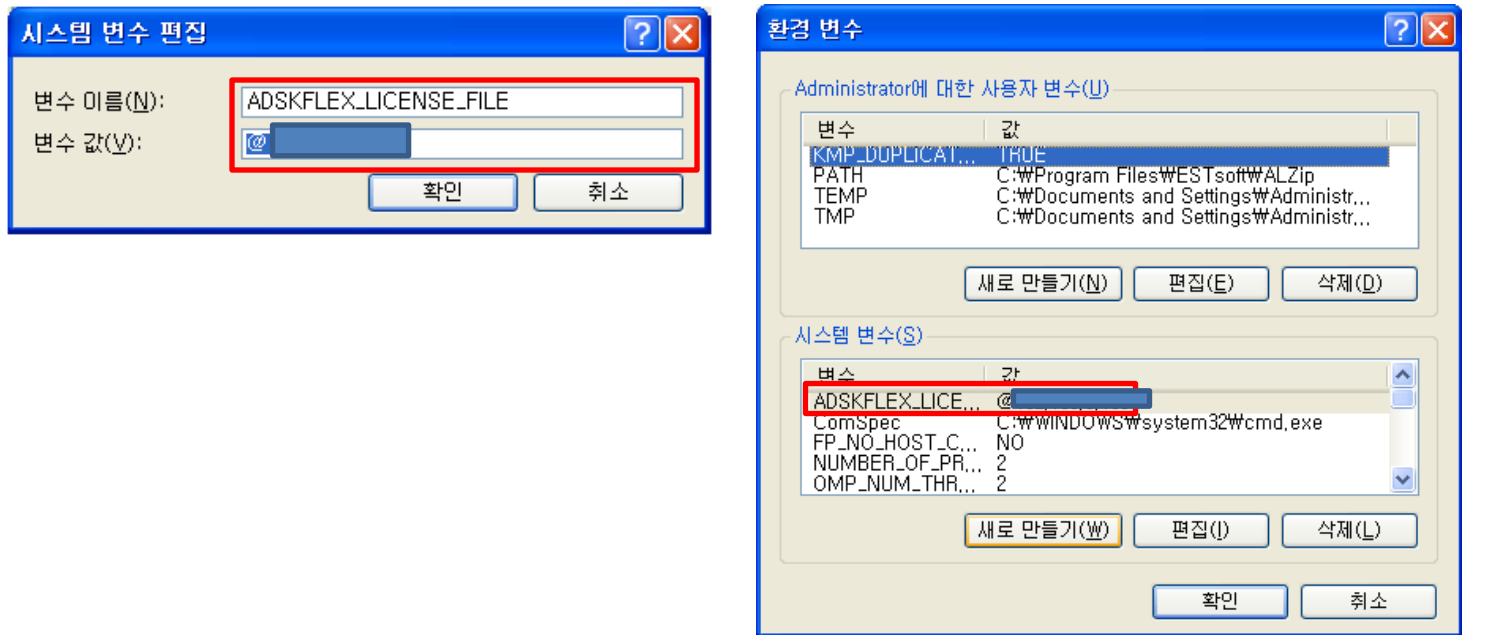

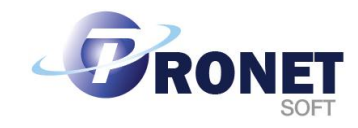

## **http://www.pronetsoft.co.kr/** 4

## 네트워크형 Server 및 Client 세팅(Client)

- 나. Host 파일에 서버 추가
- C:\WINDOWS\system32\drivers\etc에 있는 hosts 파일에 서버 추가
- 맨 아래줄에 서버아이피 @서버명을 넣어줌

```
■ hosts - 베모장
파일(E) 편집(E) 서식(Q) 보기(M) 도움말(H)
# Copuright (c) 1993-1999 Microsoft Corp.
# This is a sample HOSTS file used by Microsoft TCP/IP for Windows.
\# This file contains the mappings of IP addresses to host names. Each
# entru should be kept on an individual line. The IP address should
# be placed in the first column followed by the corresponding host name.
\# The IP address and the host nane should be separated by at least one
# space.
\mathbf t# Additionallu, comments (such as these) may be inserted on individual
# lines or following the machine name denoted by a '#' symbol.
#
# For example:
       102.54.94.97
                        rhino.acne.com
                                                # source server
                                                # x client host
        38.25.63.10
                        x.acme.com
127.0.0.1localhost
              M서버댕
```
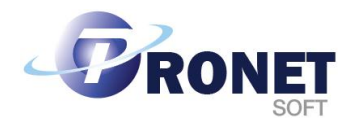

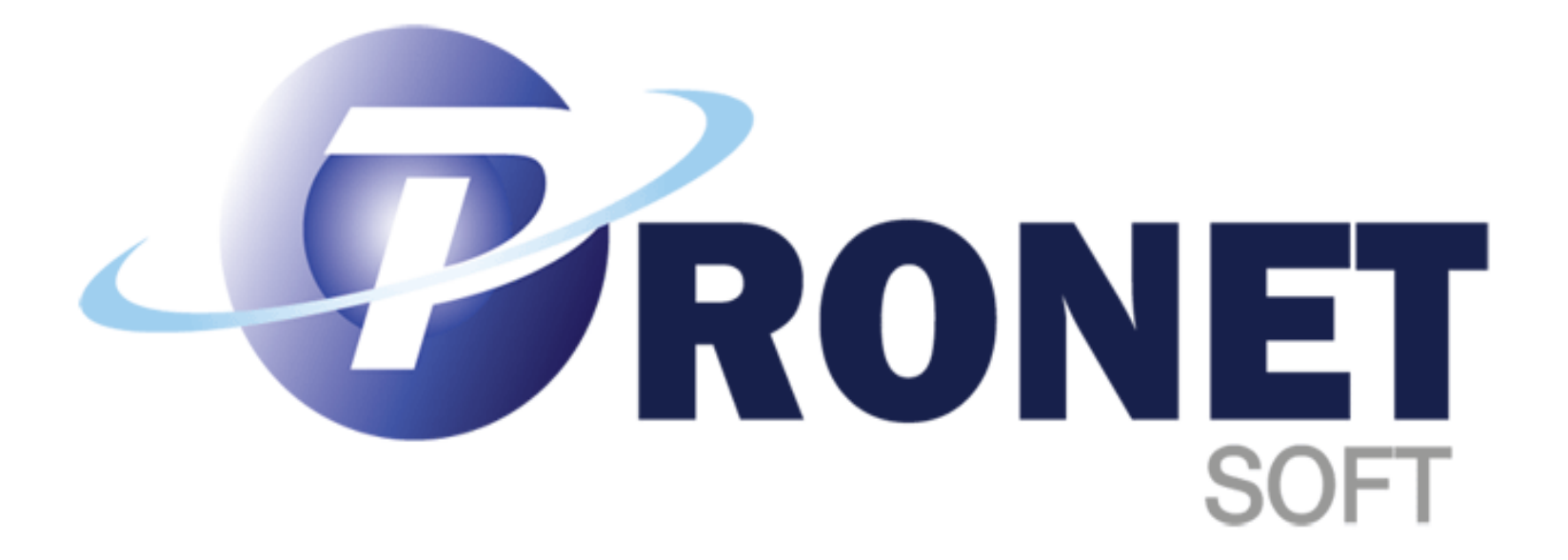